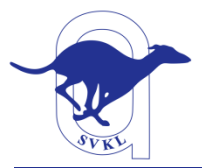

# **Ohje maastokortisto-excelin käyttöön**

**Maastokortisto-excel tiedosto tarvitsee kaverikseen maastorekisteri.xls tiedoston** jonka voi ladata kilpailutietojärjestelmästä. Kirjaudu sisään mene Hallinta > Kilpailun hallinta > valitse kilpailu > Maastorekisteri > Lataa maastorekisteri excel. Maastorekisteri kannattaa aina avata ensin ennen maastokortisto-exceliä. Näin vältyt ikäviltä rekisterin päivitys kysymyksiltä. Maastorekisterin voi halutessaan sulkea sen jälkeen kun maastokortisto-excel on avattu.

**HUOM!** Maastokortisto-excelissä ei saa poistaa/muuttaa mitään kaavoja tai rivejä jos ei ole ihan varma siitä että tietää mitä tekee. Tallenna ja Peruuta-nappien ei kannata excelissä olla vierekkäin. Tämä jotta ei vahingossa peruuta nappia painamalla poista esim juuri syötettyjä pisteitä kun olikin tarkoitus tallentaa. Tiedosto kannattaa tallentaa usein.

**Tulostuksesta yleisesti:** Yleensä tulostus kannattaa tehdä siten että valitsee tulostettavan alueen ja tulostus ikkunassa valitsee vaihtoehdoksi "tulosta valinta". Näin et tule tulostaaksesi koko välilehteä mahdollisine tyhjine ja ylimääräisine tietoineen.

## *Osallistujat*

Osallistujat välilehdellä kirjataan ilmoittautuneet ylös. Jos tulee peruutuksia koira pitää poistaa täältä tai muuten se tulee pöytäkirjoihin virheellisesti. Oranssit ruudut ovat täällä niitä joita kuuluu täyttää. Yläosassa kilpailun tiedot ja sarakkeeseen A täytetään ilmoittautuneiden koirien kilpailukirjanumerot. Yläosassa olevasta napista lajittele rodun mukaan saa koirat rotujärjestykseen.

### *Nimet*

Tällä välilehdellä hallinnoidaan rotujen nimiä, juoksujärjestystä, aikataulua jne.

Jos kilpailu on arvokilpailu tai KV-kilpailu merkitään sarakkeen I oransseihin ruutuihin numeroita seuraavasti (nämä on todennäköisesti laitettu valmiiksi rekisterinhoitajan toimesta):

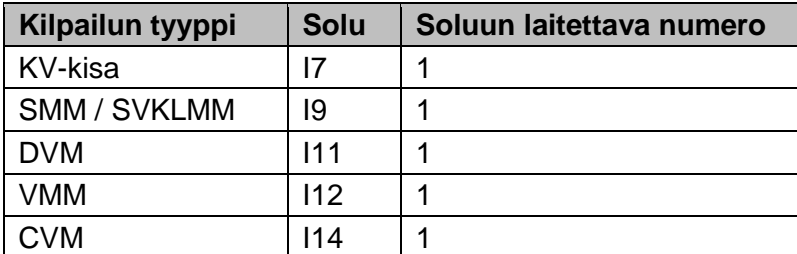

Jos veteraanit juoksevat omassa luokassaan normaalissa kisassa laitetaan soluun I12 numero 2.

Jos kilpailussa urokset ja nartut juoksevat yhdessä riippumatta koiramäärästä poistetaan sarakkeesta AB ja BG rodun kohdalta kaava.

Sarakkeesta AF lähtien alkaa aikataulu / juoksujärjestyksen määritys. Laita luokat sarakkeeseen AF juoksujärjestyksessä. Jos esim normikokoiset whippet nartut juoksee ensin sitten urokset jonka jälkeen ylikorkeat nartut ja ylikorkeat urokset ja sitten cirnecot tulee tähän lyhenteet WHN, WHU, WYN, WYU, CI. Sarakkeesta A voit tarkistaa lomakkeen ymmärtämät lyhenteet.

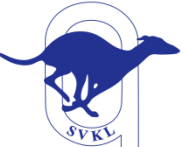

**Ohje maastokortisto-excelin käyttöön 28.1.2018 2(4)**

Ainoastaan keltaisella merkittyihin ruutuihin on aikataulussa tarkoitus kirjoittaa tietoja. Aikatauluun voi soluun AI5 määritellä lähtöjen aloitusajan, soluun AI3 alkuerälähdön arvioidun keston, soluun AP2 mahdollisen alkuerien ja finaalin välisen tauon pituuden sekä soluun AP3 arvioidun finaalilähdön ajan.

Aikatauluun haetaan automaattisesti koiramäärät kunhan luokkien lyhenteet on syötetty. Niiden perusteella lasketaan aikataulu. Aika jolloin luokan koirien tullee olla paikalla kannattaa miettiä lasketun aikataulun perusteella. Laskettua minuuttiaikataulua ei kannata kuitenkaan kisakirjeeseen laittaa vaan siihen kannattaa miettiä hieman pelivaraa.

Oikea juoksujärjestys aikataulussa on tärkeä siinä mielessä että tulokset järjestyvät sen mukaan Tulospohja, Valmiit tulokset sekä SKL pöytäkirja välilehdillä.

Jos rhodesiankoirat eivät juokse kisassa viimeisenä luokkana kannattaa se kisan jälkeen siirtää viimeiseksi roduksi jotta saat SKL pöytäkirjan tulostettua helpommin rhodesiankoirille erikseen.

## *Käsiohjelma*

Käsiohjelma välilehti listaa ilmoittautuneet koirat roduittain juoksujärjestyksessä kunhan Nimetvälilehdellä on määritelty juoksujärjestys ja Tulospohja-välilehdellä on sortattu rodut alkuerien mukaan.

Täältä voi kopioida taulukot käsiohjelmaan. Sarakkeita voi tarvittaessa piilottaa/laittaa näkyviin yläosan +/- merkeistä.

Rivin 7 kopioimalla saa rodun / luokan nimen kopioitua rodun / luokan vaihtumiskohtaan.

### *Alkuerä tulokset*

Alkuerä tulokset-välilehdellä syötetään alkuerä arvonnat sekä tulokset. Sarakkeeseen D syötetään koirien kilpailukirjanumerot arvonnasta. Rotu ja koiran tiedot haetaan automaattisesti. Rivin 5 kopioimalla saa rodun / luokan nimen kopioitua rodun / luokan vaihtumiskohtaan. Sarakkeita voi tarvittaessa piilottaa/laittaa näkyviin yläosan +/- merkeistä.

Jos yhteispisteet tulevat toimistoon valmiksi laskettuina syötä pisteet sarakkeeseen I. Jos taas tuomarien pisteet tulevat toimistoon valmiiksi laskettuna syötetään ne sarakkeisiin I, J ja K ja yhteispisteet lasketaan automaattisesti. Jos sen sijaan tulokset annetaan osa-alue pisteinä syötetään pisteet sarakkeisiin N – AB. Tällöin tuomaripisteet ja yhteispisteet lasketaan automaattisesti. Huomaa että sijoitus ei ole oikein ennen kuin on painettu Sorttaa-nappulaa.

Jos koira saa diskin kirjataan sille pisteiksi 0,1 ja jos se saa nolla pistettä kirjataan pisteiksi 0,2. Tämä on tärkeää jotta sorttaus toimisi oikein ja koiran tuloksiin tulisi diskaus merkittyä oikein. 0,1 / 0,2 voi kirjata ensimmäiseen sarakkeeseen johon pisteitä muillekin kirjataan. Muut sarakkeet jätetään tyhjiksi.

Jos koira on ottanut varaslähdön ja sille tulee tehdä 10% vähennys pisteistä, kirjataan vähennettävä pistemäärä pyöristettynä tasapisteisiin sarakkeeseen AD.

## *Tulospohja*

Jos alkuerissä tai finaalissa tulee loukkaantumisia, luopumisia, kilpailusta sulkemisia, voi nämä tiedot käydä merkitsemässä koiran kohdalle Tulospohja-välilehdellä sarakkeeseen R kunhan rodun alkuerätulokset on tallennettu ja sortattu. Kyseiset kirjaukset tuodaan Valmiit tulokset-välilehden ja

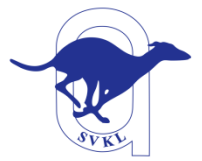

SKL pöytäkirja-välilehden huom-kenttään täältä automaattisesti. Tiedot voi edelleen halutessaan kirjoittaa lisäyksinä Valmiit tulokset-välilehdellä jos ei halua Tulospohjaa käyttää.

#### *Finaali arvontakortit*

Tällä välilehdellä voi tulostaa luokan finaali arvontakortit valmiiksi paritettuina. Sarakkeeseen B2 laitetaan sen luokan lyhenne jolle halutaan kortit tulostaa ja sarakkeeseen C2 laitetaan luokan finaalipisteraja. Minimi pisteraja on 150 pistettä.

Jos luokassa on loukkaantuneita tai jatkosta luopuneita koiria joita ei tule arpoa finaaliin ne saa pois painamalla AA sarkkeen päällä olevaa +-merkkiä ja laittamalla listaan koiran kohdalle 1 joko Luopui tai LOUK sarakkeeseen.

Jos kahdella tai useammalla koiralla on samat pisteet korostetaan niiden sijoitus ja pisteet korteilla oranssilla taustavärillä. Tällöin on tarkoitus että näiden koirien kesken arvotaan mihin pariin ne kuuluvat. Ohjelma ei tee arvontaa vaan se listaa koirat järjestyksessä.

**HUOM!** Jos kortit eivät tulostu kunnolla paperille niin älä lisää / poista rivejä täältä. Rivien lisäys tai poisto sekoittaa parituksen ja koiria voi jopa jäädä korteista pois. Tulostukseen kannattaa ennemmin lisätä sivu vaihtoja siten että kortit tulostuvat kokonaisina.

## **Tarkista aina että parit tulivat oikein ja kaikki koirat ovat mukana.**

### *Finaali tulokset*

Samoin kuin Alkuerä tulokset välilehdellä täällä kirjataan finaaliarvonnat ja finaalien tulokset samaan tapaan kuin alkuerä tuloksissakin. Sorttaus osaa antaa sijoitukset alkuerä/finaalipisteiden pisteiden mukaisesti tasapistetilanteissa. Kannattaa aina kuitenkin varmistaa että sijoitukset varmasti tulivat oikein.

Rivin 5 kopioimalla saa rodun / luokan nimen kopioitua rodun / luokan vaihtumiskohtaan.

**Jos finaalien jälkeen ilmenee että kadella tai useammalla koiralla on samat alkuerä ja samat finaalipisteet** (tasapistetilanne jossa koirat tulee laittaa osa-alueiden mukaan järjestykseen) **tulee järjestys varmistaa käsin osa-aluepisteistä.** Ohjelma ei osaa tätä tehdä vaikka osa-aluepisteet olisikin syötetty. Koirat saa oikeaan järjestykseen lisäämällä paremman koiran pisteisiin esim. 0,1 pistettä.

### *Valmiit tulokset*

Tältä välilehdeltä saa paremman tulosteen valmiita tuloksia varten. Kun rodun finaalitulokset ovat valmistuneet ja Finaali tulokset-välilehdellä on painettu sorttaa-nappia ovat koirat täällä sijoitus järjestyksessä.

Sen jälkeen voi sarakkeeseen S kirjoittaa esim. kerhojen mestaruus tittelit, kennelpiirin mestaruudet, luopumiset, loukkaantumiset ym. lisäykset tuloksiin. SKL pöytäkirjan Huomsarakkeeseen haetaan tiedot täältä. Lomake osaa jakaa arvokilpailu tittelit ja sertit automaattisesti. Cacilit ja vara-cacilit tulee jakaa käsin. Diskit tulevat tuloksiin automaattisesti kunhan ne on Alkuerä / Finaali tuloksissa kirjattu oikein 0,1 pisteinä.

Rivin 7 kopioimalla saa rodun / luokan nimen kopioitua rodun / luokan vaihtumiskohtaan.

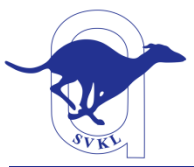

## *SVKL lomake*

Tällä välilehdellä voi täyttää SVKL:n kilpailupöytäkirjan. Keltaisella merkityt solut täytetään. Koiramäärät lasketaan automaattisesti tulosten perusteella. Toimihenkilöt tulee täyttää kisan todellisen toteutuneen tilanteen mukaisesti. Tuomareille kirjataan lisäksi heidän arvostelemansa luokat.

## *ELL kertomus*

Tällä välilehdellä voi täyttää eläinlääkärin kertomuksen kilpailusta. Keltaisella merkityt solut täytetään. Suoritusten määrä lasketaan automaattisesti tulosten perusteella. Koirien ja omistajien tiedot haetaan automaattisesti kun Kirja nro-kenttään syötetään koiran kilpailukirjannumero.

## *SKL pöytäkirja*

Täältä voi tulostaa tulosten perusteella tehdyn valmiin Kennelliiton pöytäkirjan jatkolomakkeen. Jos kilpailussa on juossut rhodesiankoiria tulee niille tehdä oma SKL pöytäkirja. Jos siirrät rhodesiankoirat Nimet-välilehden aikataulussa / juoksujärjestyksessä viimeiseksi saat ne myös tänne viimeiseksi, kunhan käyt sorttaamassa Tulospohja-välilehdellä tulokset uudelleen Sort finnappulasta.

## **Muista aina tarkistaa pöytäkirja!**

### *YT-lausunto*

Täällä voi täyttää SKL pöytäkirjan ensimmäisen sivun joka pitää sisällään myös ylituomarin kertomuksen kokeesta. Oranssit ruudut täytetään (yt-kertomus sille varattuun valkoiseen ruutuun). **Muista täyttää kokeen koiramäärä alaosan Kokeeseen osallistuneet-kenttään.** Maastokokeelle (VIC) ja näöllään ajavien maastokokeelle (VIC-R) on omat lomakkeensa.

### *CACIL lista*

KV-kokeissa CACILin tai V-CACILin saaneista koirista ja niiden omistajista tulee tehdä lista. Tällä välilehdelä voit tehdä listan syöttämällä koiran kilpailukirjannumeron sarakkeeseen B. Tiedot haetaan Osallistujat-listalta kilpailukirjannumeron perusteella.

Rivin 8 kopioimalla saa rodun / luokan nimen kopioitua rodun / luokan vaihtumiskohtaan.

### *KPM lista*

Kennelpiirin mestaruuskokeissa tulee kennelpiirin mestareista toimittaa lista erikseen. Tällä välilehdelä voit tehdä listan syöttämällä koiran kilpailukirjannumeron sarakkeeseen B. Tiedot haetaan Osallistujat-listalta kilpailukirjannumeron perusteella. Kirjoita kennelpiirin nimi soluun C3.

Rivin 6 kopioimalla saa rodun / luokan nimen kopioitua rodun / luokan vaihtumiskohtaan.

**Toimita kisan jälkeen viimeistään seuraavana päivänä täytetty ja tarkistettu maastokortistoexcel osoitteeseen** <rekisteri.svkl@gmail.com>

Kaikki kysymykset maastokortisto-excelistä samaan osoitteeseen. Hätätapauksessa kisapaikalta voi koittaa tavoittaa numerosta 040 5186 314.

**Pöytäkirjojen toimittamisesta on oma ohjeensa katso** <http://www.suomenvinttikoiraliitto.fi/kilpaileminen>